# FileMaker, Pro 11

# Exécution de FileMaker Pro 11 sur Citrix XenApp

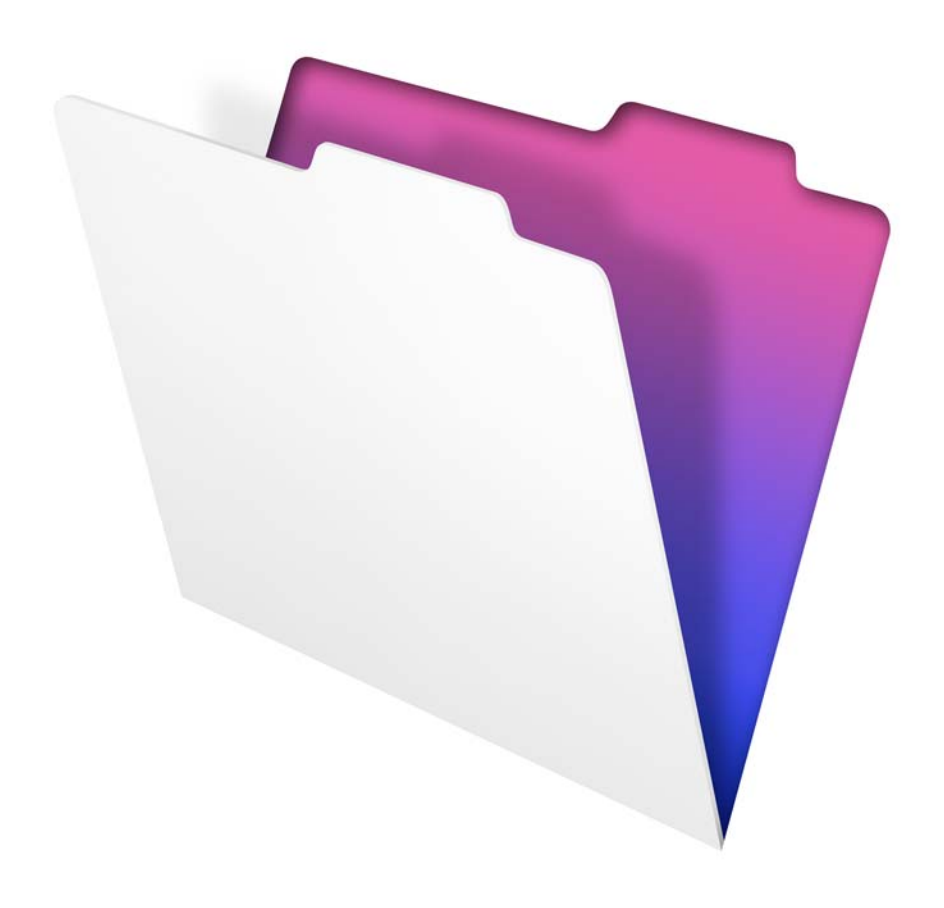

© 2007-2010 FileMaker, Inc. Tous droits réservés.

FileMaker, Inc. 5201 Patrick Henry Drive Santa Clara, California 95054

FileMaker est une marque de FileMaker, Inc., déposée aux Etats-Unis et dans d'autres pays. Le logo en forme de dossier est une marque de FileMaker, Inc. Toutes les autres marques sont la propriété de leurs détenteurs respectifs.

La documentation de FileMaker est protégée par la législation sur les droits d'auteur. Vous n'êtes pas autorisé à créer des copies supplémentaires ni à distribuer cette documentation sans l'accord écrit de FileMaker. Vous devez posséder une copie sous licence valide de FileMaker pour utiliser cette documentation.

Toutes les personnes, sociétés, adresses email et URL citées dans les exemples sont fictives et toute ressemblance avec des personnes et des sociétés existantes ne serait que pure coïncidence. La liste des auteurs est disponible dans les documents Remerciements fournis avec ce logiciel. Les produits tiers et les adresses URL sont mentionnés à titre indicatif uniquement, et non pas à titre de recommandation. FileMaker, Inc. se dégage de toute responsabilité concernant les performances de ces produits.

Pour plus de détails, consultez notre site Web à l'adresse www.filemaker.fr.

Edition : 01

# Table des matières

#### [Chapitre 1](#page-4-0) **Introduction à Citrix XenApp**

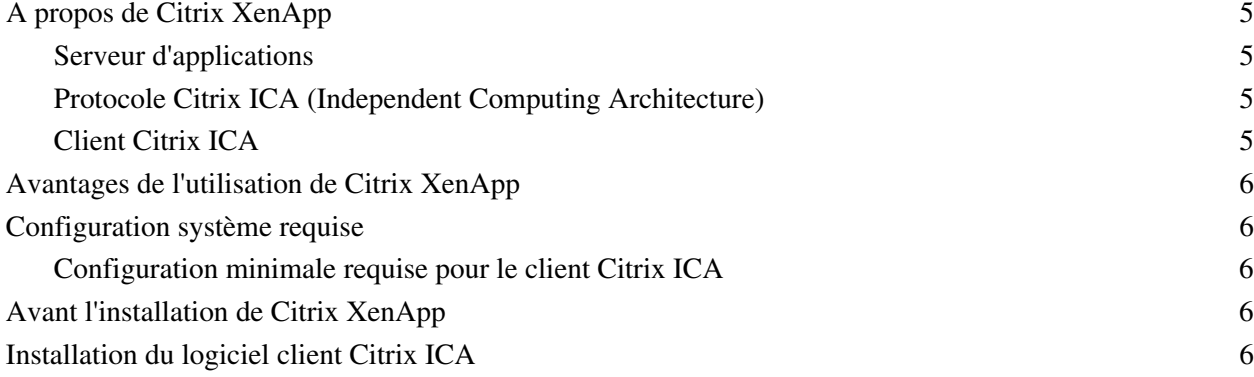

## [Chapitre 2](#page-6-0)

#### **Utilisation de FileMaker Pro avec Citrix XenApp**

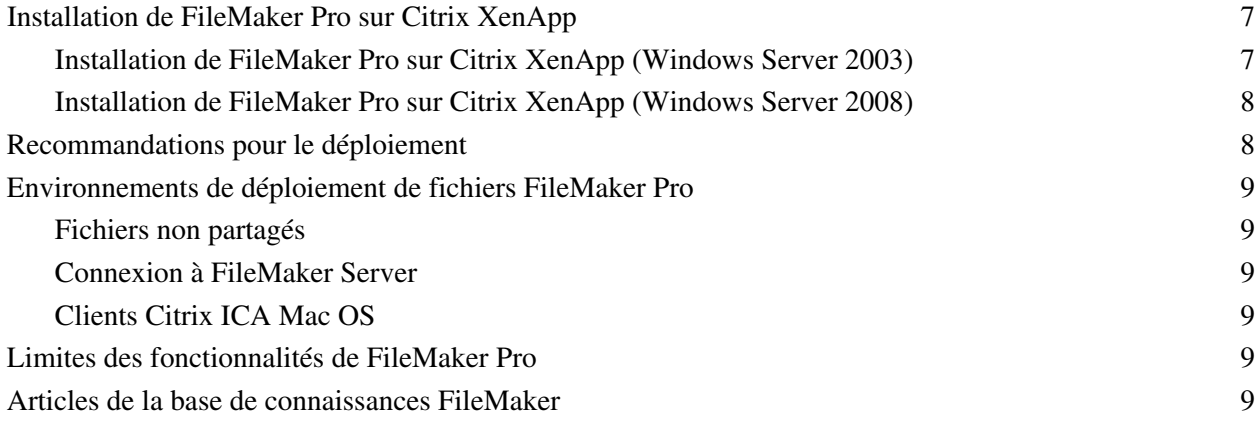

#### [Annexe A](#page-10-0) **Configuration standard requise**

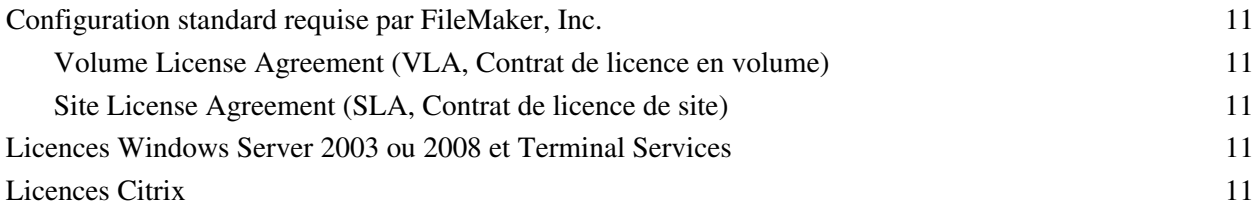

4 Exécution de FileMaker Pro sur Citrix XenApp

# Chapitre 1 Introduction à Citrix XenApp

# <span id="page-4-1"></span><span id="page-4-0"></span>**A propos de Citrix XenApp**

Citrix XenApp 5.0 est un serveur d'applications serveur exécuté sous Microsoft Terminal Services. Citrix XenApp développe l'étendue de Terminal Services en permettant aux applications d'accéder à un plus large éventail de plates-formes et de clients et en assurant la prise en charge d'une plus grande gamme de fonctions, telles que la transparence des applications, une bande passante plus performante, une sécurité plus approfondie, la répartition des tâches et bien plus encore. Citrix XenApp possède trois composants similaires à Terminal Services de Windows Server 2003 ou 2008 : le serveur, le client et le protocole Citrix Independent Computing Architecture utilisé par le serveur pour communiquer avec le client.

#### <span id="page-4-2"></span>**Serveur d'applications**

Comme avec Terminal Services, lorsque vous exécutez Citrix XenApp, toutes les applications sont exécutées sur le serveur. De même, comme pour Terminal Services, le serveur envoie exclusivement des informations visuelles au client et reçoit uniquement les données saisies à l'aide de la souris ou du clavier du client. Citrix XenApp permet aux administrateurs de faire évoluer les services d'applications serveur à un niveau supérieur en créant des applications transparentes auxquelles les clients accèdent plutôt qu'en proposant un environnement de bureau Windows Server 2003 ou 2008 complet.

#### <span id="page-4-3"></span>**Protocole Citrix ICA (Independent Computing Architecture)**

Le protocole Citrix ICA (Independent Computing Architecture) est automatiquement installé en même temps que Citrix XenApp. Le protocole ICA, qui transmet les données entre le client Citrix ICA et Citrix XenApp, est conçu pour une prise en charge transparente des applications Windows, des exigences de faible bande passante ainsi que de la compression et du cryptage des données.

Les connexions ICA ont été testées et sont prises en charge par le protocole TCP/IP lorsque FileMaker Pro est exécuté sur Citrix XenApp.

**Remarque** Si vous possédez des clients Terminal Services accédant à Citrix XenApp via RDP (Remote Desktop Connection), vous devez activer le protocole TCP/IP sur Citrix XenApp.

#### <span id="page-4-4"></span>**Client Citrix ICA**

Le client Citrix ICA utilise une technologie de client léger pour mettre à la disposition des utilisateurs un Bureau Windows ou une application transparente. Contrairement aux clients Terminal Services, lorsqu'une application transparente est publiée pour les clients Citrix ICA, l'application semble fonctionner en local sur le Bureau du client. Pour les Bureaux Windows et les applications transparentes, le client doit disposer uniquement d'une connexion au serveur ; le serveur présente toutes les informations visuelles nécessaires au client tandis que le client renvoie les informations de clavier et de souris au serveur. L'intégralité du traitement de l'application est effectuée sur le serveur ; l'application n'est pas effectivement chargée sur le client.

# <span id="page-5-0"></span>**Avantages de l'utilisation de Citrix XenApp**

- 1 Les organisations peuvent déployer les applications Windows dans des environnements informatiques hétérogènes, quels que soient le matériel client, le système d'exploitation ou les connexions réseau.
- 1 Les utilisateurs peuvent continuer d'exploiter les applications et systèmes d'exploitation existants.
- 1 Les directeurs informatiques peuvent prendre en charge des applications Windows spécifiques depuis un emplacement unique et gérer le déploiement, l'accès, les performances, la sécurité et la fiabilité des applications.
- 1 Les administrateurs ont uniquement besoin d'installer et de mettre à jour une copie d'une application sur un serveur et peuvent créer toute une gamme d'environnements d'applications, depuis les Bureaux Windows complets jusqu'aux applications Windows transparentes.
- 1 L'interface Web de Citrix fonctionnant avec Citrix XenApp est prise en charge dans le modèle de configuration FileMaker Pro et permet aux organisations d'intégrer des applications dans un navigateur Web standard.

# <span id="page-5-5"></span><span id="page-5-1"></span>**Configuration système requise**

La configuration matérielle requise pour Citrix XenApp dépend du nombre de clients connectés simultanément et des besoins d'utilisation de ces clients.

#### <span id="page-5-2"></span>**Configuration minimale requise pour le client Citrix ICA**

**Remarque** FileMaker, Inc. assure à ce jour la prise en charge des seuls clients ci-après. D'autres types de clients peuvent également fonctionner, mais leur utilisation n'a pas été testée avec FileMaker Pro et ils ne sont pas pris en charge pour l'instant.

- Citrix XenApp Plug-in for Hosted Apps version 11.2 pour Windows (32 bits et 64 bits)
- Citrix Online Plug-in version 11 pour Mac OS X

Les clients sont disponibles depuis le site Web Citrix à l'adresse www.citrix.com.

Terminal Services et Citrix XenApp partagent les ressources exécutables entre les utilisateurs. La quantité de mémoire requise pour les utilisateurs supplémentaires qui exécutent une même application est par conséquent inférieure à la quantité de mémoire requise par le premier utilisateur qui charge l'application.

# <span id="page-5-3"></span>**Avant l'installation de Citrix XenApp**

Avant d'installer Citrix XenApp, Terminal Services SP2 doit être défini pour une exécution en mode de serveur d'applications. Pour plus d'informations sur l'activation de Terminal Services, rendez-vous sur www.microsoft.com.

Avant d'installer Citrix XenApp, réfléchissez soigneusement au nombre d'utilisateurs ou de clients qui se connecteront, aux types d'applications installées sur le serveur pour les clients ainsi qu'à la façon dont les utilisateurs se connecteront à Citrix XenApp.

# <span id="page-5-4"></span>**Installation du logiciel client Citrix ICA**

Le logiciel client Citrix ICA doit être installé sur toutes les machines devant utiliser Citrix XenApp. Les clients Terminal Services pourront accéder au serveur, mais ne posséderont pas l'intégralité des fonctionnalités à la disposition des clients Citrix ICA. Pour plus d'informations sur l'installation des clients Citrix ICA, consultez votre documentation Citrix.

# <span id="page-6-0"></span>Chapitre 2 Utilisation de FileMaker Pro avec Citrix XenApp

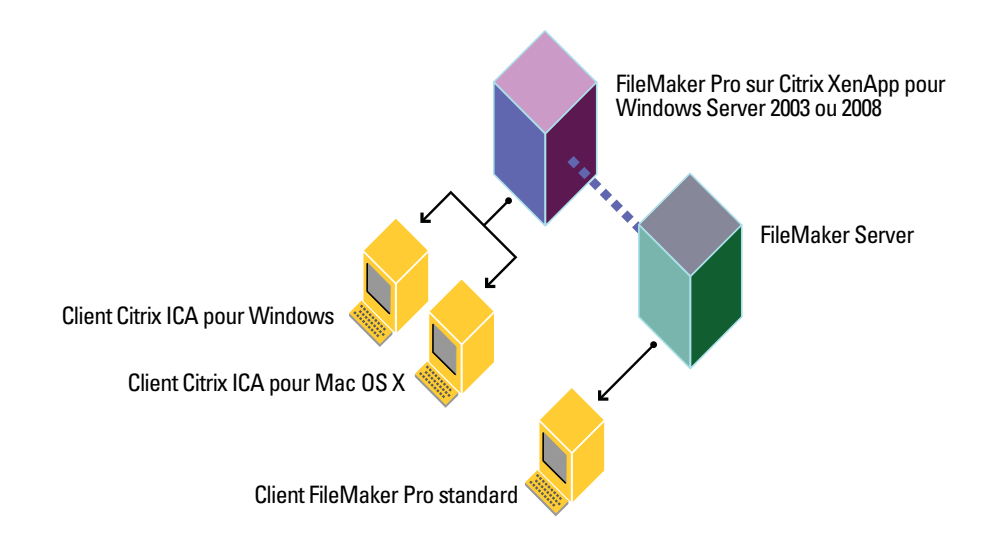

## <span id="page-6-1"></span>**Installation de FileMaker Pro sur Citrix XenApp**

**Remarque** Cette installation nécessite FileMaker Pro (Volume License ou Site License). Les copies sous licence unique de FileMaker Pro ne sont pas prises en charge. FileMaker, Inc. a testé et certifié les versions internationales en anglais de FileMaker Pro et de Citrix XenApp.

#### <span id="page-6-2"></span>**Installation de FileMaker Pro sur Citrix XenApp (Windows Server 2003)**

- **1.** Vérifiez que Terminal Services est installé et configuré sur votre ordinateur Windows Server 2003 SP2, que Citrix XenApp 5.0 est installé et que vous êtes connecté en tant qu'administrateur.
- **2.** Effectuez l'une des opérations suivantes :
	- 1 Si vous avez téléchargé le logiciel par voie électronique, double-cliquez dessus pour décompresser les fichiers.
	- 1 Si vous avez un DVD FileMaker Pro Volume License ou Site License, insérez-le dans votre lecteur de DVD.
- **3.** Dans le Panneau de configuration, double-cliquez sur Ajout/Suppression de programmes.

**Remarque** Ne cliquez pas directement sur l'icône d'installation du DVD de licence en volume ou de licence de site de FileMaker Pro.

- **4.** Cliquez sur Ajouter des nouveaux programmes.
- **5.** Cliquez sur CD-ROM ou Disquette, puis sur Suivant.

Si vous avez acheté votre logiciel en ligne, accédez au fichier Setup.exe.

**6.** Choisissez une langue d'installation, puis cliquez sur OK.

L'assistant InstallShield de FileMaker Pro apparaît.

- **7.** Dans la fenêtre Accord de licence, lisez attentivement l'accord de licence du logiciel. Si vous acceptez les termes du contrat de licence, cliquez sur J'accepte.
- **8.** Installez FileMaker Pro en suivant les instructions qui s'affichent à l'écran.

Pour plus d'informations sur l'installation, consultez le *Guide d'installation et des nouvelles fonctions de FileMaker Pro et FileMaker Pro Advanced*.

**9.** Lorsque le programme d'ajout/suppression de programmes a terminé l'installation, cliquez sur Terminer

#### <span id="page-7-0"></span>**Installation de FileMaker Pro sur Citrix XenApp (Windows Server 2008)**

- **1.** Vérifiez que Terminal Services a déjà été installé et configuré sur votre machine Windows Server 2008 SP2, que Citrix XenApp 5.0 a été installé et que vous avez ouvert une session en tant qu'administrateur.
- **2.** Effectuez l'une des opérations suivantes :
	- 1 Si vous avez téléchargé le logiciel par voie électronique, double-cliquez dessus pour décompresser les fichiers.
	- 1 Si vous avez un DVD FileMaker Pro Volume License ou Site License, insérez-le dans votre lecteur de DVD.
- **3.** Dans le Panneau de configuration, double-cliquez sur Installer l'application sous Terminal Server.

Si vous avez acheté votre logiciel en ligne, accédez au fichier Setup.exe.

- **4.** Cliquez sur Suivant pour localiser le programme d'installation.
- **5.** Cliquez sur Suivant pour commencer l'installation.
- **6.** Choisissez une langue d'installation, puis cliquez sur OK.

L'assistant InstallShield de FileMaker Pro apparaît.

- **7.** Dans la fenêtre Accord de licence, lisez attentivement l'accord de licence du logiciel. Si vous acceptez les termes du contrat de licence, cliquez sur J'accepte.
- **8.** Installez FileMaker Pro en suivant les instructions qui s'affichent à l'écran.

Pour plus d'informations sur l'installation, consultez le *Guide d'installation et des nouvelles fonctions de FileMaker Pro et FileMaker Pro Advanced*.

**9.** Lorsque vous avez terminé l'installation, cliquez sur Terminer.

#### <span id="page-7-1"></span>**Recommandations pour le déploiement**

Utilisez un processeur Pentium rapide, de préférence de type Intel Core 2 Duo ou Intel Pentium Dual Core.

FileMaker prend en charge le déploiement et le développement de solutions FileMaker Pro exécutées sur les clients Citrix XenApp. Certains aspects du développement peuvent ne pas se comporter selon vos attentes lorsque vous procédez à un développement sur des clients Citrix XenApp. Pour plus d'informations sur les problèmes techniques connus au cours du développement des solutions FileMaker Pro sur les clients Citrix XenApp, rendez-vous sur le site www.filemaker.fr/support.

## <span id="page-8-0"></span>**Environnements de déploiement de fichiers FileMaker Pro**

#### <span id="page-8-1"></span>**Fichiers non partagés**

Les clients Citrix XenApp peuvent accéder aux fichiers FileMaker Pro qui ne sont pas partagés sur un réseau. Les clients Citrix XenApp peuvent développer et déployer des fichiers non partagés de la même façon que tout autre fichier FileMaker Pro non partagé. Les fichiers partagés et l'hébergement point à point ne sont pas pris en charge sur les clients Citrix XenApp.

**Remarque** Pour désactiver le partage pour un fichier spécifique, choisissez le menu Fichier > Partage > Réseau FileMaker, sélectionnez le fichier, puis sélectionnez Aucun utilisateur.

#### <span id="page-8-2"></span>**Connexion à FileMaker Server**

Vous pouvez faire appel à FileMaker Server (ou à FileMaker Server Advanced) pour héberger des fichiers sur le serveur Citrix XenApp. FileMaker Server hébergera les fichiers FileMaker Pro vers les clients ICA à l'aide de Citrix XenApp déployant FileMaker Pro et continuera à héberger les fichiers vers les clients FileMaker Pro autonomes. Lorsqu'un utilisateur ouvre FileMaker Pro sous Citrix XenApp, l'accès aux fichiers FileMaker Pro hébergés par FileMaker Server s'effectue de la même façon que l'accès à FileMaker Server dans un environnement réseau normal. Pour plus d'informations, reportez-vous à la section « Ouverture de fichiers partagés en tant que client » dans le chapitre 5 du *Guide de l'utilisateur FileMaker Pro*.

**Remarque** FileMaker Server ne doit pas être installé sur le même ordinateur que Terminal Services et Citrix XenApp. FileMaker, Inc. ne prend pas en charge FileMaker Server installé sur la même machine que Citrix XenApp et Terminal Services.

#### <span id="page-8-3"></span>**Clients Citrix ICA Mac OS**

Lorsqu'un client ICA Mac OS accède à FileMaker Pro à l'aide de Citrix XenApp, n'oubliez pas que le client accédera à une application Windows. Les touches de raccourci utilisées sur le client Mac OS seront des raccourcis Windows ; l'aspect et l'utilisation de l'application seront également similaires à l'application Windows.

### <span id="page-8-4"></span>**Limites des fonctionnalités de FileMaker Pro**

Voici les fonctionnalités non prises en charge pour les clients Citrix XenApp :

- hébergement point à point ;
- **h**ébergement Web;
- $\blacksquare$  pilotes JDBC ;
- $\blacksquare$  module xDBC ;
- 1 Modules tiers. Les développeurs de modules doivent tester et certifier la prise en charge des modules qu'ils fournissent pour Citrix XenApp.

**Remarque** Seuls les clients ICA indiqués dans la section [« Configuration système requise », page](#page-5-5) 6 sont pris en charge pour le moment. D'autres types de clients peuvent également fonctionner, mais ils n'ont pas été testés par FileMaker et ils ne sont pas pris en charge pour l'instant.

#### <span id="page-8-5"></span>**Articles de la base de connaissances FileMaker**

Dans la base de connaissances FileMaker, recherchez les articles concernant l'exécution de FileMaker Pro sur Citrix XenApp. La base de connaissances FileMaker est accessible à partir de la page Web www.filemaker.com/kb.

#### 10 Exécution de FileMaker Pro sur Citrix XenApp

# Annexe A Configuration standard requise

## <span id="page-10-1"></span><span id="page-10-0"></span>**Configuration standard requise par FileMaker, Inc.**

Pour utiliser FileMaker Pro via Citrix XenApp, vous devez être en possession d'un Volume License Agreement (VLA, Contrat de licence en volume) ou d'un Site License Agreement (SLA, Contrat de licence de site). Les versions de FileMaker Pro vendues au détail ne sont pas utilisables avec Citrix XenApp.

#### <span id="page-10-2"></span>**Volume License Agreement (VLA, Contrat de licence en volume)**

La licence FileMaker VLA est un contrat transactionnel qui vous autorise à utiliser le logiciel sur l'ensemble des postes de travail répertoriés dans votre contrat de licence.

Pour plus d'informations sur la licence VLA, visitez le site www.filemaker.fr.

#### <span id="page-10-3"></span>**Site License Agreement (SLA, Contrat de licence de site)**

La licence de site FileMaker SLA permet d'installer conjointement FileMaker Pro, FileMaker Pro Advanced, FileMaker Server et FileMaker Server Advanced partout où vous le souhaitez dans une organisation comptant plus de 50 employés ou ordinateurs.

Pour plus d'informations sur les licences, composez le n° Indigo 0810 252 747 (France), 02 451 00 50 (Belgique) (jours ouvrables uniquement). Visitez le site www.filemaker.fr pour plus de précisions.

## <span id="page-10-4"></span>**Licences Windows Server 2003 ou 2008 et Terminal Services**

Pour plus d'informations sur les licences requises pour Windows Server 2003 ou 2008 et Terminal Services, visitez le site www.microsoft.com.

# <span id="page-10-5"></span>**Licences Citrix**

Vous devez posséder une licence Citrix XenApp pour activer ses fonctionnalités et permettre aux clients de se connecter au serveur. Pour plus d'informations, rendez-vous à l'adresse www.citrix.com.

#### 12 Exécution de FileMaker Pro sur Citrix XenApp